## **機構アカウントによる証明書発⾏サービスへのログイン How to log in to the Certificate Issuance Service using your THERS account**

2024年1月10日以降、証明書発行サービスの在学生ログインページにアクセスすると、 従来のログイン画⾯に代わり、機構アカウントの認証画⾯が表⽰されます。 After January 10, 2024, when accessing the current student login page of the Certificate Issuance Service, The authentication screen for the THERS account will be displayed instead of the conventional login screen.

TACTやMS365サービス同様、機構アカウントによる認証を行ってください。 As with the TACT and MS365 services, please authenticate using your THERS account. 初めて証明書発行サービスを利用される方は認証後、メールアドレスの登録画面が表示されます。 After authentication, a screen for registering an e-mail address will be displayed for those using the certificate issuing service for the first time.

※機構アカウント認証移行後は第2パスワードを利用しません。 \*After shifting to the authentication by THERS account, the second password "第2パスワード" will not be used.

機構アカウントの詳細については機構アカウントヘルプセンター https://thersac.icts.thers.ac.jp/hc/ja をご確認ください。 For details about your THERS account, please refer to the THERS Account Help Center.

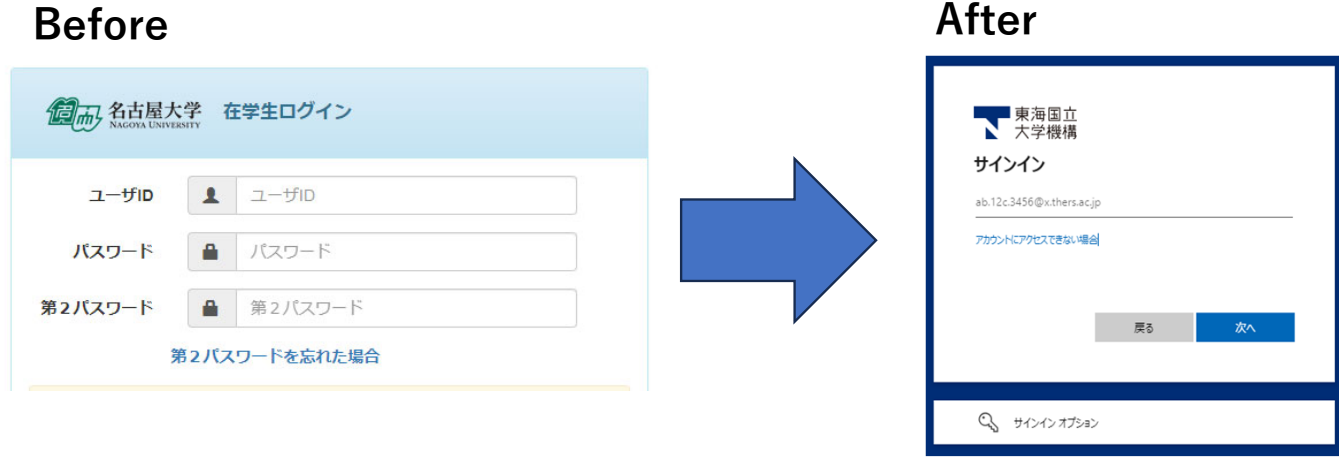

**Before**